Зарегистрируйте изделие и получите поддержку на сайте Зареєструйте свій виріб та отримайте технічну підримку на веб-сайті ПРИРЗ880

# www.philips.com/welcome

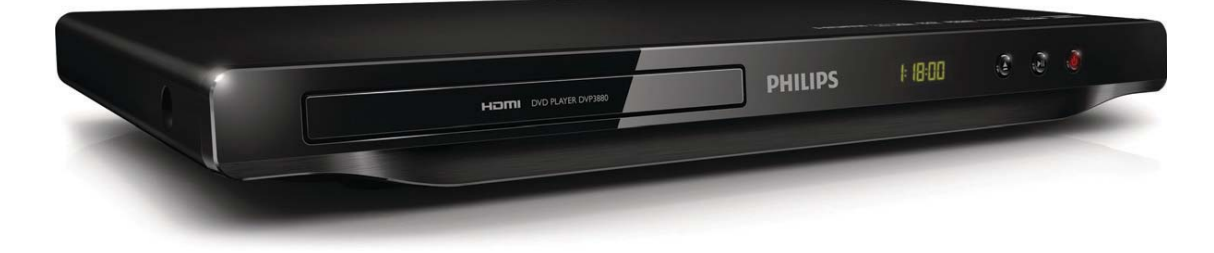

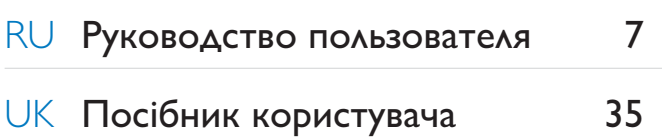

# **PHILIPS**

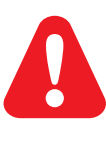

RU Перед использованием изделия ознакомьтесь со сведениями о безопасности.

l.

UK Перед використанням виробу ознайомтеся з інформацією про безпеку.

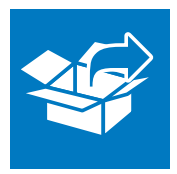

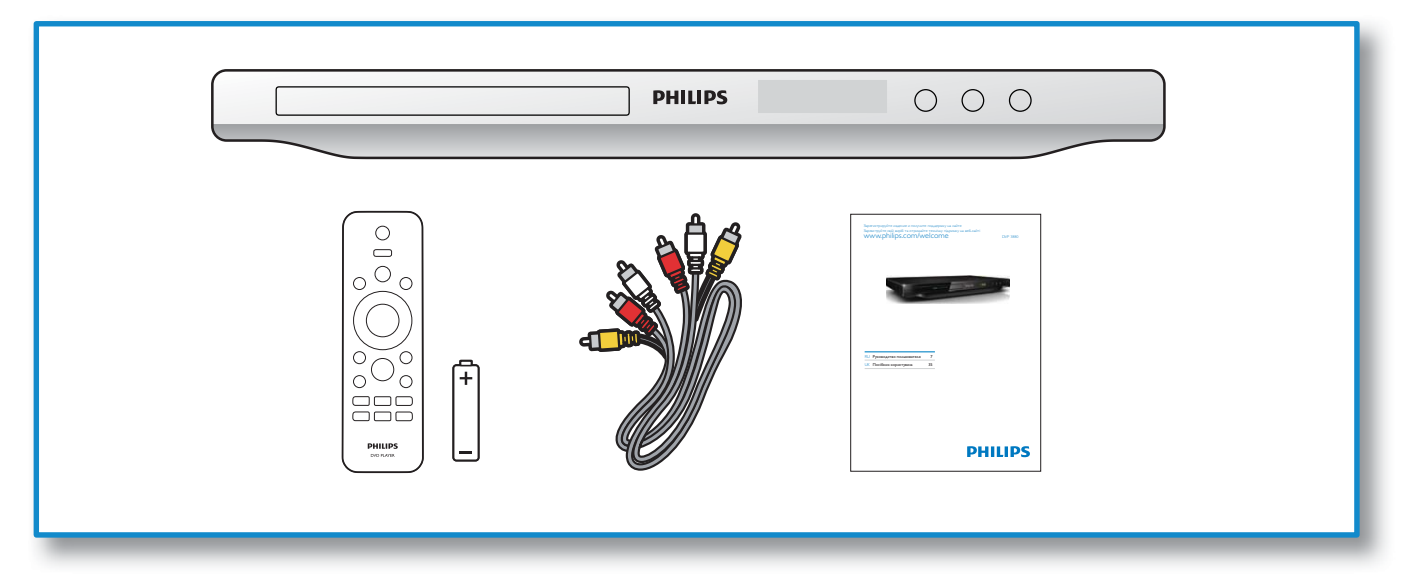

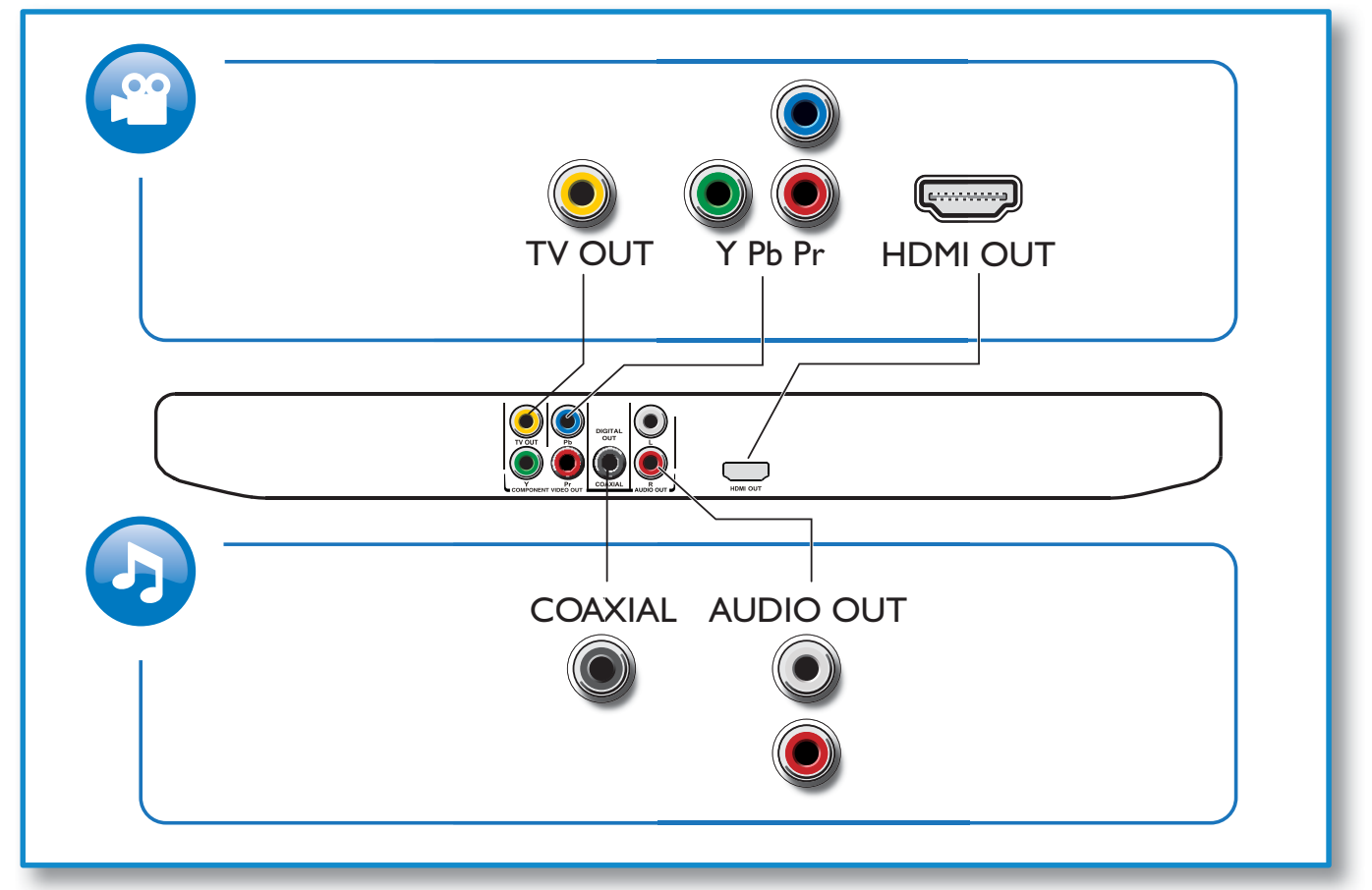

 $\hat{\mathcal{A}}$ 

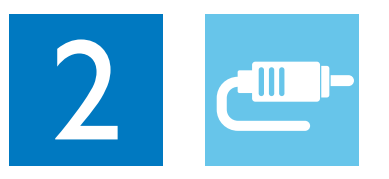

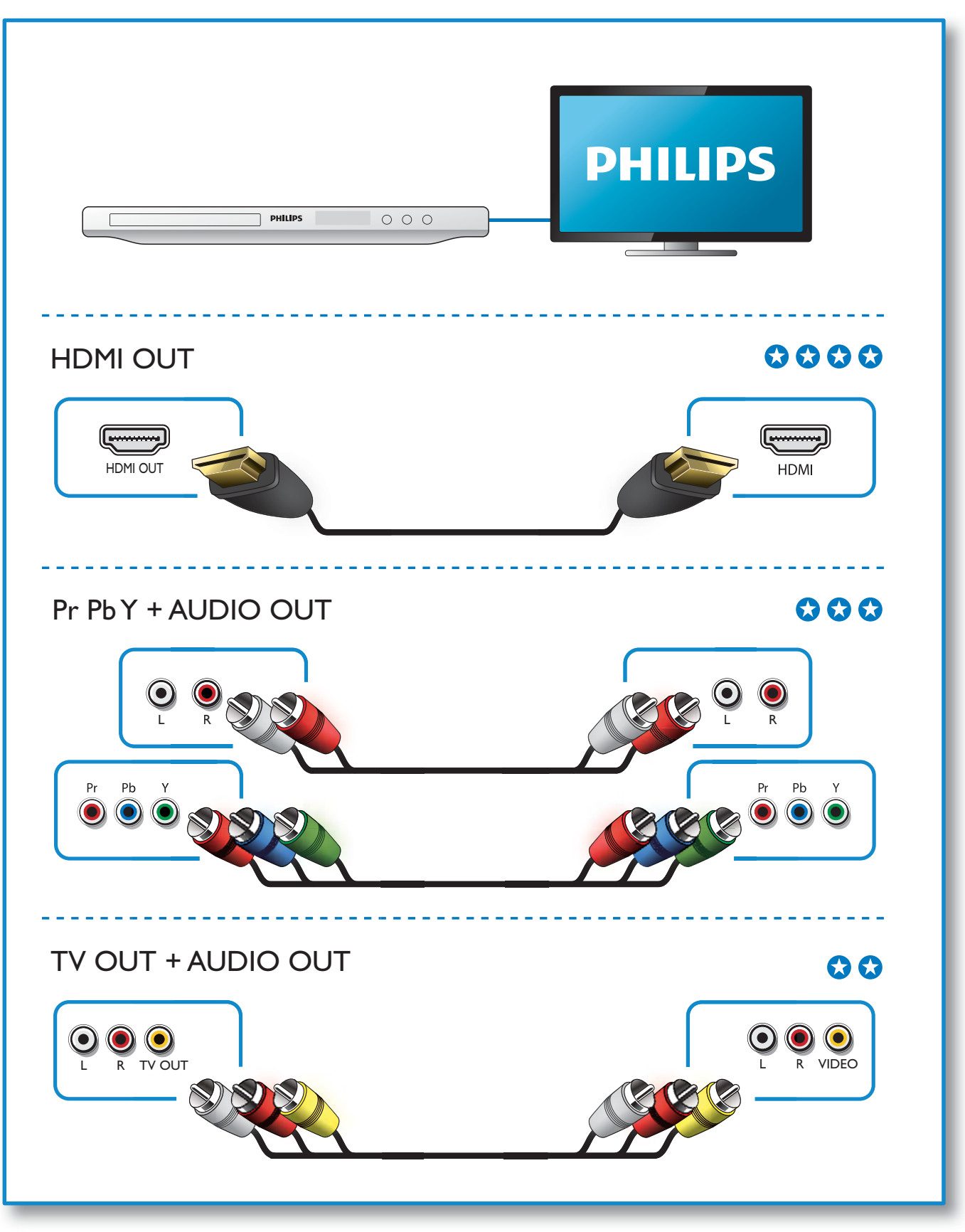

 $\frac{1}{2}$ 

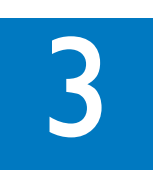

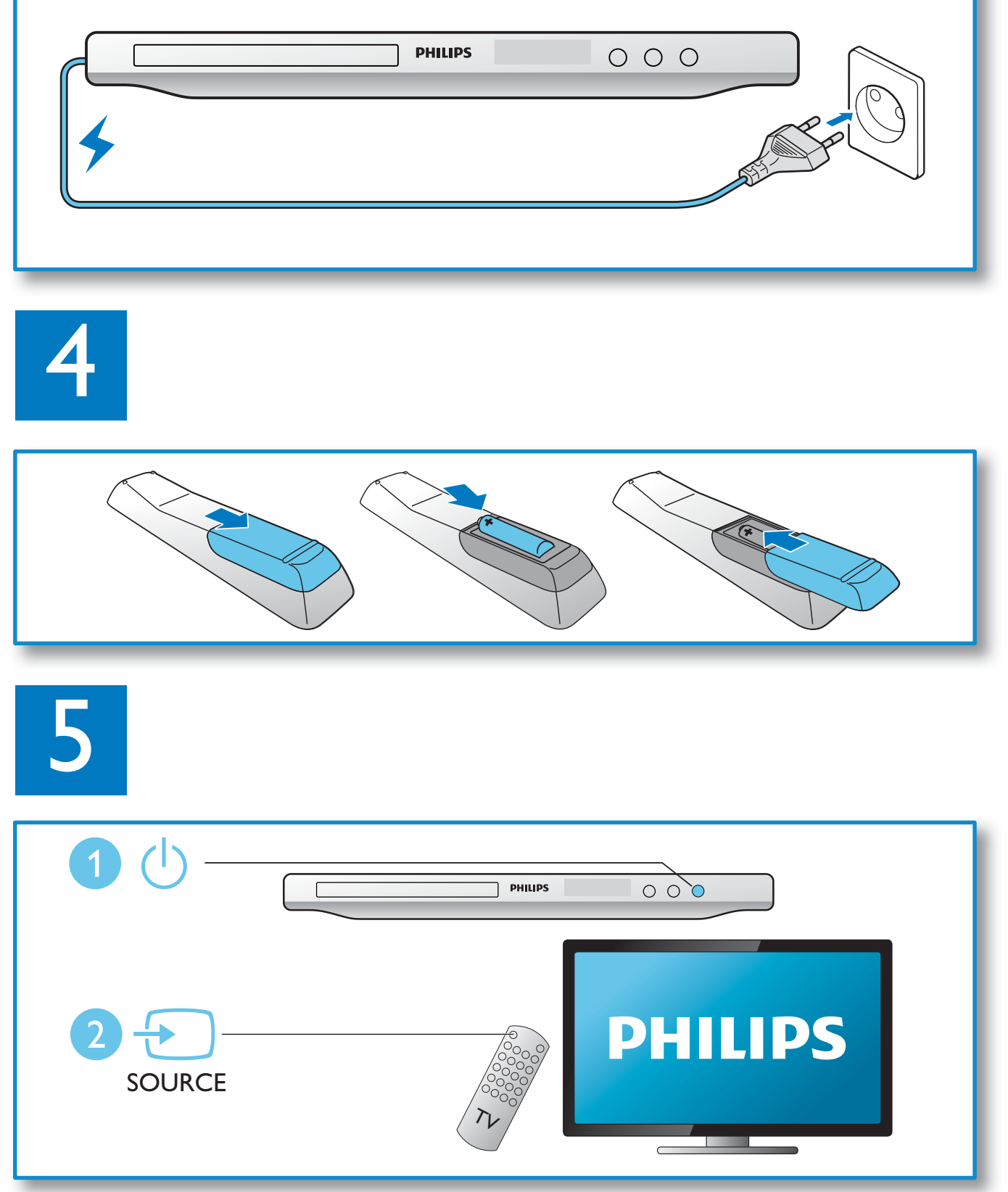

 $\hat{\mathcal{A}}$ 

5

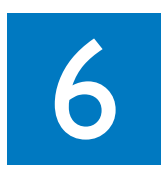

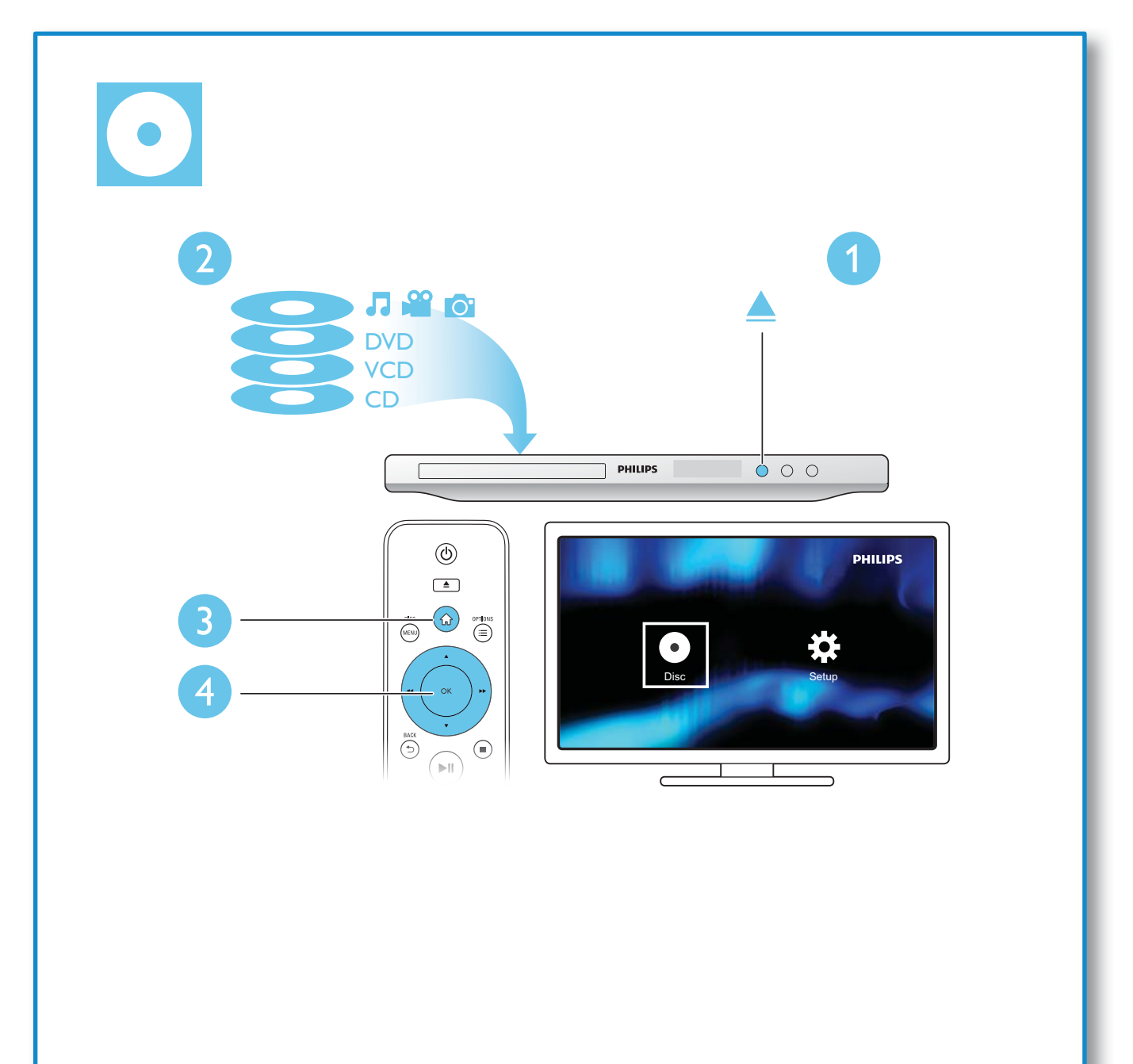

 $\hat{\mathcal{A}}$ 

# Содержание

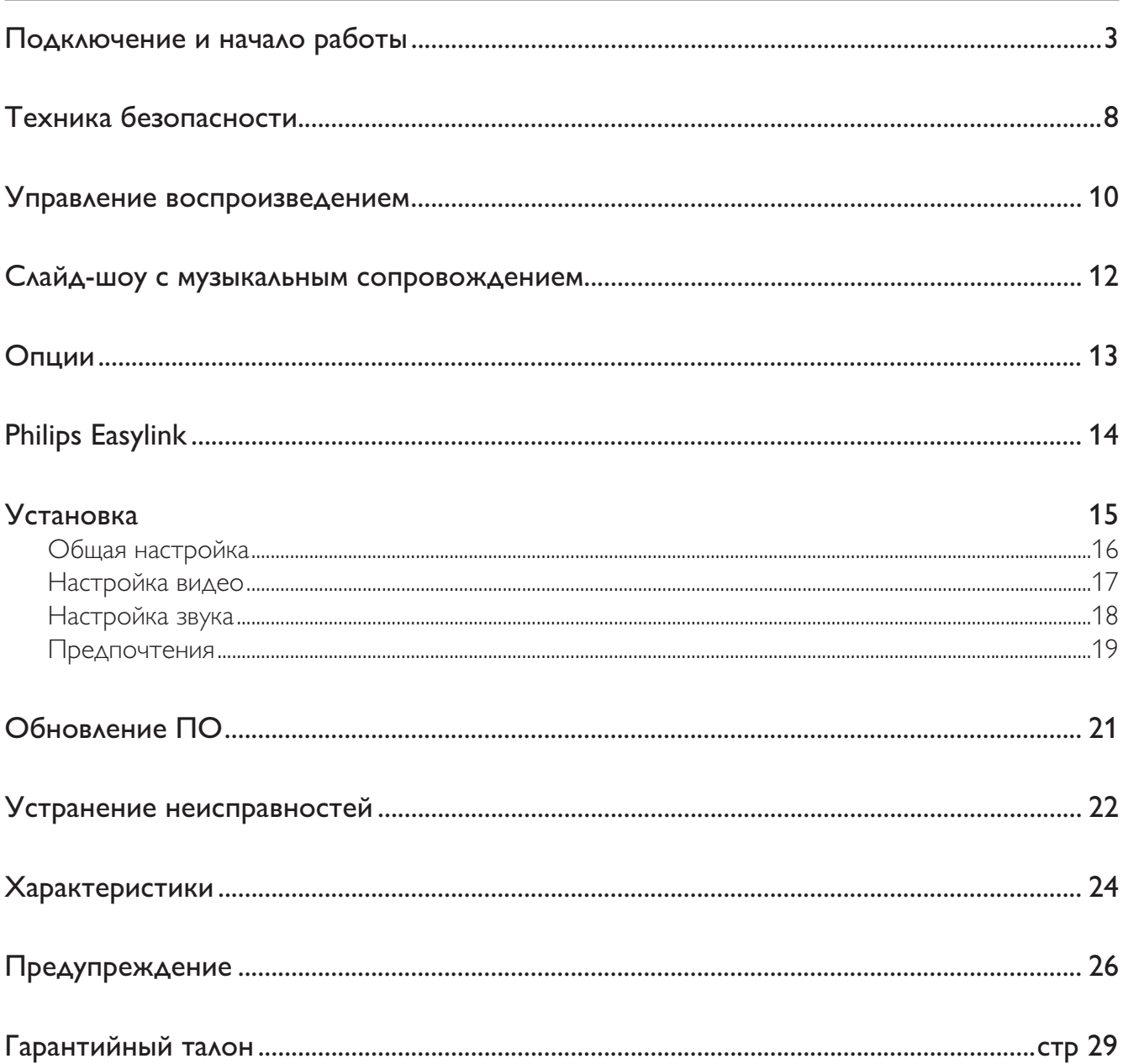

 $\overline{a}$ 

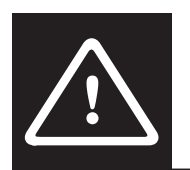

# Техника безопасности

Перед использованием данного DVD-проигрывателя внимательно ознакомьтесь со всеми инструкциями. Гарантия не распространяется на повреждения, вызванные несоблюдением инструкций.

#### Риск короткого замыкания или возгорания!

- Не подвергайте устройство и дополнительные принадлежности воздействию дождя или воды. Никогда не размещайте рядом с устройством сосуды с жидкостью (вазы и пр.). В случае попадания жидкости на поверхность или внутрь устройства немедленно отключите его от электросети. Обратитесь в центр поддержки потребителей Philips для проверки устройства перед его дальнейшим использованием.
- Не помещайте устройство и дополнительные принадлежности вблизи источников открытого огня или других источников тепла, в том числе не допускайте воздействия прямых солнечных лучей.
- Никогда не вставляйте посторонние предметы в вентиляционные разъемы и другие отверстия устройства.
- Если шнур питания или штепсель используются для отключения устройства, доступ к ним должен оставаться свободным.
- Во время грозы отключайте устройство от электросети.
- Для извлечения вилки из розетки электросети тяните за вилку, а не за шнур.

#### Риск короткого замыкания или возгорания!

- Перед подключением устройства к электросети убедитесь, что напряжение источника питания соответствует напряжению, указанному на задней или нижней панели устройства. Не подключайте устройство к источнику питания, если параметры электросети отличаются.
- Не подвергайте пульт дистанционного управления (ДУ) и батареи воздействию дождя, воды и высоких температур.
- Запрещается применять силу при обращении с разъемами электропитания. Недостаточно плотно подключенные разъемы электропитания могут стать причиной искрения или возгорания.

#### Риск повреждения устройства!

- Видимое и невидимое лазерное излучение в открытом состоянии. Избегайте воздействия излучения.
- Запрещается прикасаться к линзам внутри отделения для диска.
- Не ставьте устройство или другие предметы на шнуры питания или электрические приборы.
- После транспортировки устройства при температуре ниже 5 °С удалите упаковку и подождите, пока его температура достигнет комнатной, а затем подключите устройство к розетке электросети.

#### Риск перегрева!

Никогда не устанавливайте устройство в ограниченном пространстве. Для обеспечения вентиляции оставляйте вокруг устройства не менее 10 см свободного пространства. Убедитесь, что шторы или другие объекты не закрывают вентиляционные отверстия устройства.

#### Риск загрязнения окружающей среды!

- Извлекайте батареи, если они больше не пригодны к использованию, а также если вы не планируете использовать пульт ДУ в течение длительного времени.
- Батареи содержат химические вещества и должны быть утилизированы в соответствии с установленными правилами.

#### Опасность проглатывания батарей!

• В устройстве/пульте ДУ может содержаться плоская батарея, которую легко могут проглотить дети. Храните батареи в недоступном для детей месте!

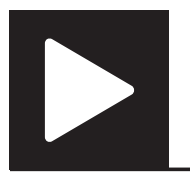

Управление воспроизведением

#### Примечание

• Появление значка "X" означает, что для данного медиафайла или в настоящее время операция недоступна.

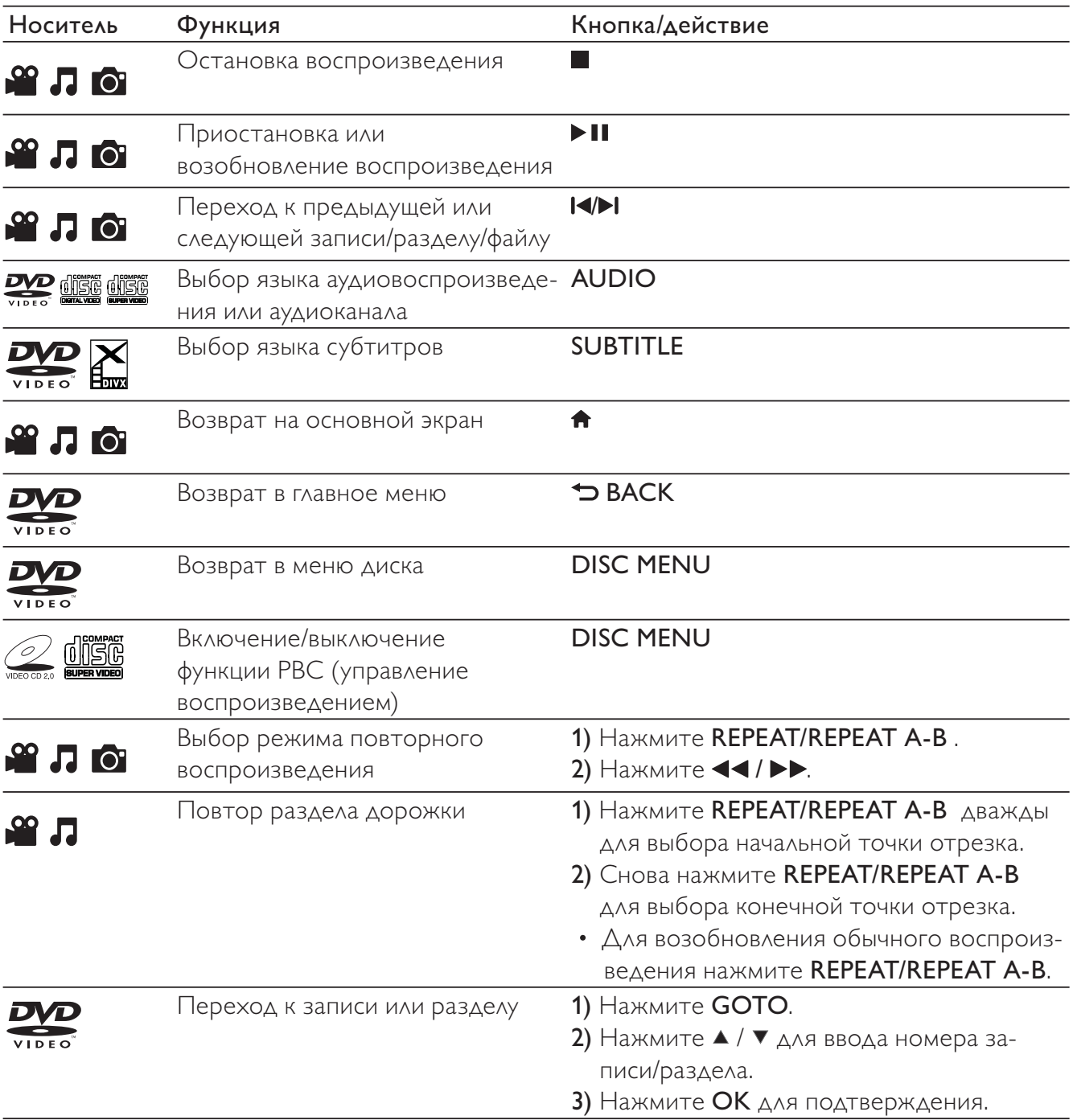

l.

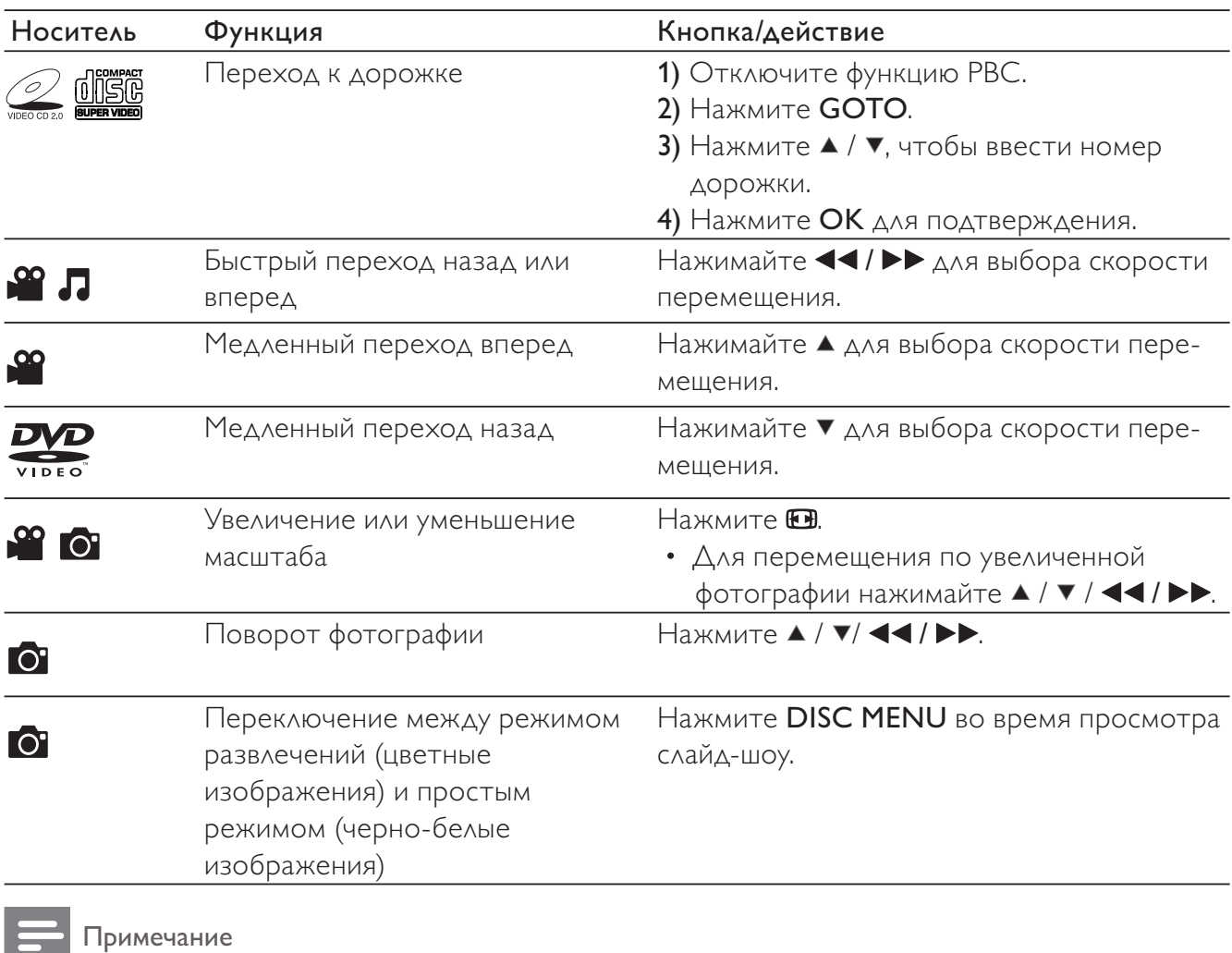

- Можно воспроизводить только те видео DivX, которые были взяты на прокат или куплены с использованием регистрационного кода DivX® данного проигрывателя. (Дополнительные сведения см. в разделе "Настройка" > "Общая настройка" > [Код Vod DivX(R)])
- Файлы субтитров со следующими расширениями (.srt, .smi, .sub, .ssa, .ass, .txt) поддерживаются, но не отображаются в списке файлов.
- Имя файла субтитров должно совпадать с именем файла видео DivX (без расширения файла).
- Видеофайл DivX и файлы субтитров должны быть сохранены в одной папке.

# Слайд-шоу с музыкальным сопровождением

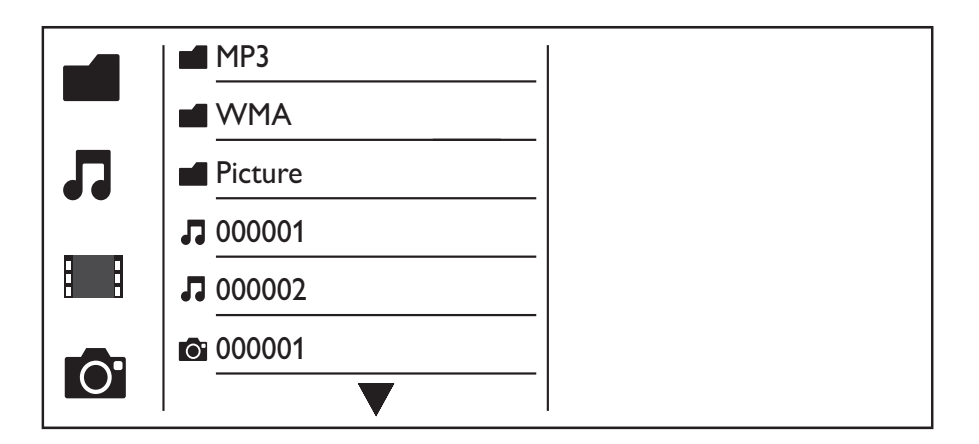

**1** Нажмите  $\blacktriangle$  /  $\blacktriangledown$  для выбора  $\blacksquare$ , затем нажмите **ОК**.

- » Будут отображены все поддерживаемые папки и файлы.
- $2$  Для выбора аудиофайла нажмите  $\blacktriangle$  /  $\blacktriangledown$ , для начала воспроизведения нажмите ОК.
	- Если аудиофайл сохранен в папке или подпапке, сначала перейдите к соответствующей папке.
- $3$  Для выбора файла изображения нажмите  $\blacktriangle$  /  $\blacktriangledown$ , для начала слайд-шоу нажмите ОК.
	- Если файл изображения сохранен в папке или подпапке, сначала перейдите к соответствующей папке.
	- Для остановки слайд-шоу нажмите .
	- $\Delta$ ля остановки воспроизведения музыки нажмите  $\blacksquare$  еще раз.

#### Примечание

 $\mathbf{L}$ 

- Аудиофайлы и файлы изображений должны быть сохранены на одном диске.
- Если на диске содержится много файлов, для загрузки и отображения содержимого может потребоваться некоторое время.
- Данный проигрыватель поддерживает воспроизведение только фотографий цифровой камеры в формате JPEG-EXIF, который широко используется для цифровых камер. Проигрыватель не поддерживает воспроизведение в формате Motion JPEG и изображений в любых форматах, кроме JPEG. Также не поддерживается воспроизведение связанных с изображениями звукозаписей.
- Если изображение JPEG записано не в формате "exif", его миниатюра будет отображаться в виде значка "голубая гора".

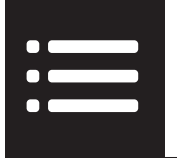

Нажмите **EOPTIONS** во время воспроизведения для доступа к следующим параметрам.

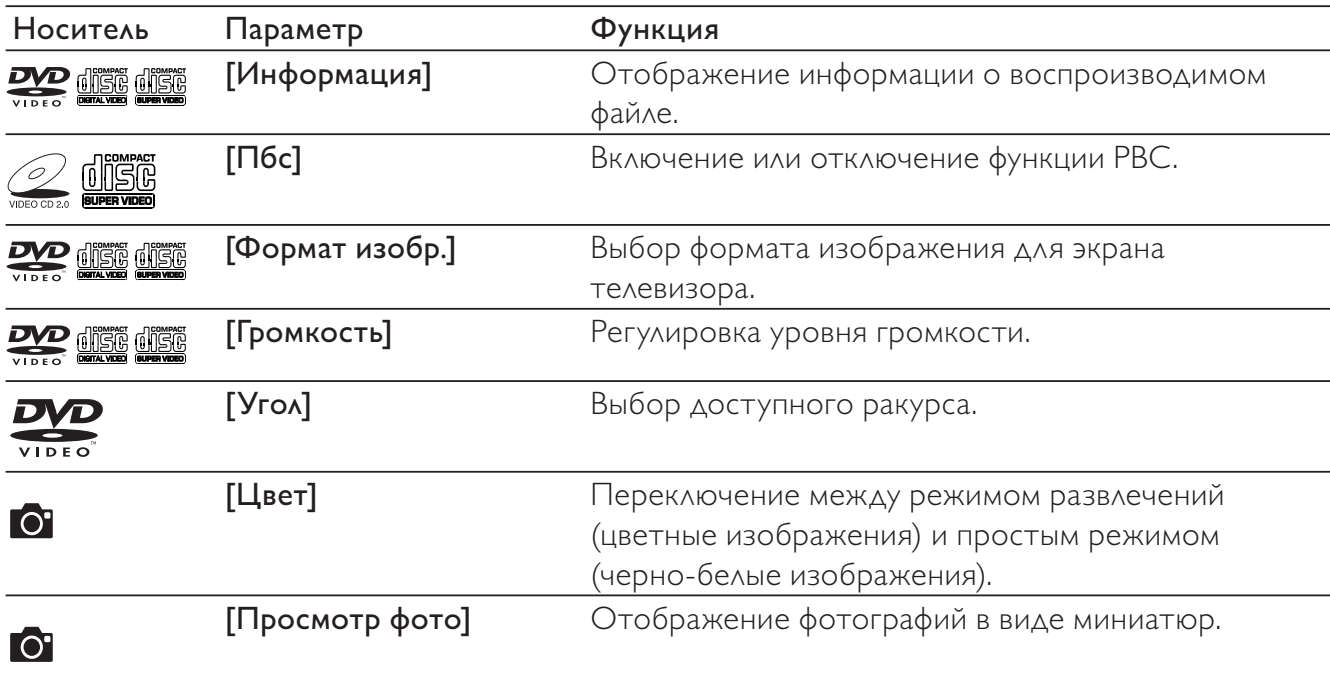

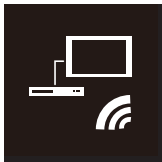

**Philips Easylink** 

Данный проигрыватель поддерживает функцию Philips EasyLink, использующую протокол HDMI CEC (протокол защиты данных). Для управления устройствами с поддержкой EasyLink, подключенными с помощью соединения HDMI, можно использовать один пульт ДУ.

#### Примечание

• Корпорация Philips не гарантирует 100%-ю функциональную совместимость со всеми устройствами, поддерживающими протокол HDMI CEC.

Убедитесь, что функция HDMI CEC включена на телевизоре и других подключенных устройствах (дополнительную информацию см. в руководствах пользователя к телевизору и другим устройствам).

- 1 Нажмите <del>А</del>
- $\overline{\phantom{0}}$ Выберите Ф, затем нажмите ОК.
- 3 Выберите [Видео] > [Установка HDMI] > [Устан. EasyLink].
- 4 Выберите [Включено] из параметров: [EasyLink], [1 наж.-воспр.] и [1 наж.-реж.ож.].
	- Функция EasyLink включена.

#### Воспроизведение одним нажатием

При воспроизведении диска телевизор автоматически переключается на нужный канал для просмотра видео.

#### Включение режима ожидания одним нажатием

При нажатии и удержании кнопки Ф (режим ожидания) на пульте ДУ проигрывателя проигрыватель и все подключенные устройства HDMI CEC (при поддержке функции включения режима ожидания одним нажатием) одновременно переключатся в режим ожидания.

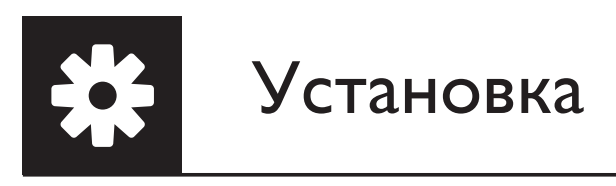

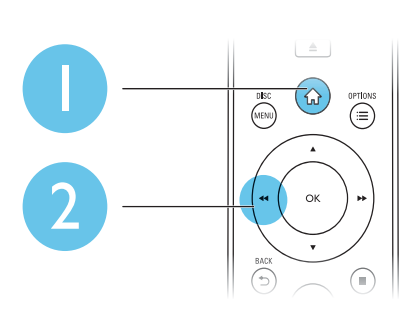

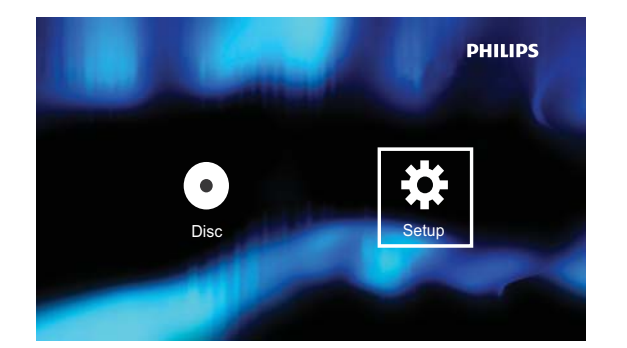

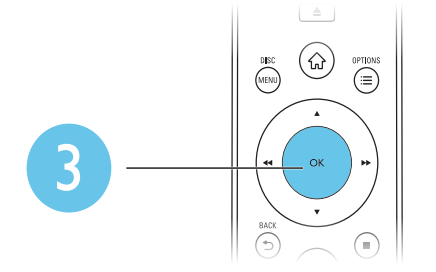

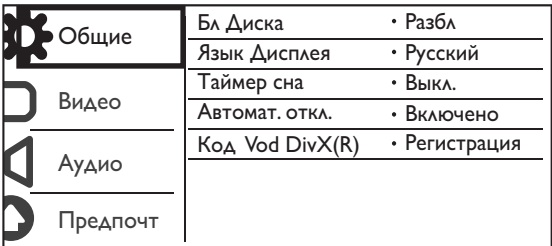

- Нажмите ▲ / ▼, чтобы выбрать элемент меню или параметр.
- Нажмите ОК, чтобы перейти в меню нижнего уровня или подтвердить выбор параметра.
- Нажмите ВАСК, чтобы вернуться в меню верхнего уровня.

#### Примечание

• Если элемент меню выделен серым цветом, это значит, что его параметры в данный момент изменить нельзя.

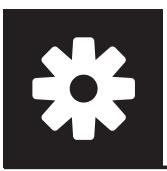

# Общая настройка

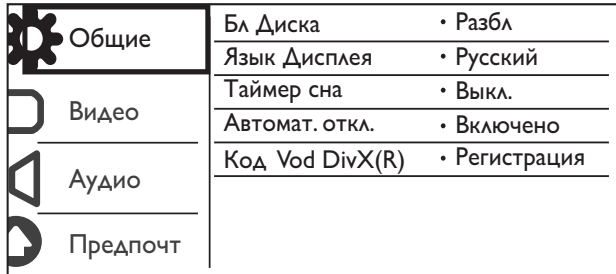

**[Бл Диска]** — установка ограничения на просмотр дисков (можно установить ограничения не более чем для 20 дисков).

- ГБлок] блокировка текущего диска. Чтобы воспроизвести диск или снять блокировку, необходимо ввести пароль.
- ГРазбл] воспроизведение всех дисков.

ГЯзык Дисплея] — выбор языка экранного меню.

Глаймер сна] — выбор промежутка времени, по истечении которого проигрыватель автоматически переключается в режим ожидания Eco-Power.

**[Автомат. откл.]** — включите эту функцию, чтобы активировать автоматическое переключение устройства в режим ожидания Eco-Power по истечении 15 минут бездействия.

 $[Ko<sub>A</sub>$  Vod DivX(R)] — просмотр регистрационного кода и кода отмены регистрации DivX®.

#### Примечание

- Для получения сведений о порядке регистрации проигрывателя, а также о прокате или покупке видео DivX перейдите по адресу www.divx.com/vod.
- Воспроизведение видеофайлов DivX, взятых на прокат или купленных с помощью данного кода регистрации, доступно только на этом проигрывателе.

#### Воспроизведение заблокированного диска

При загрузке заблокированного диска появляется сообщение [Введите пароль], и отображается "0" для ввода первой цифры пароля.

- 1 С помощью кнопок ▲ / ▼ выберите значение (от 0 до 9) для первой цифры пароля.
- $\overline{2}$ Нажмите  $\blacktriangleright$
- 3 Повторите действия, описанные в пунктах 1 и 2, для ввода 6-значного пароля.
- 4 Нажмите ОК для подтверждения.

# Совет

• Информацию об изменении пароля см. в разделе "Установка" > "Предпочтения" > [Пароль].

# Настройка видео

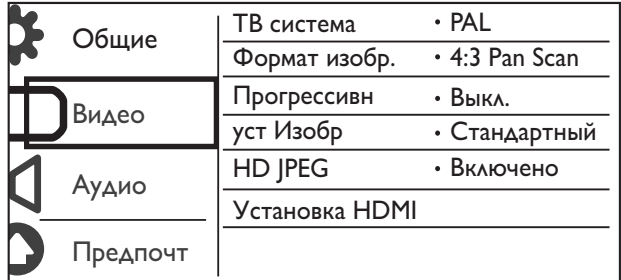

ГТВ система] — выбор ТВ-системы, соответствующей модели телевизора. По умолчанию используется самая распространенная установка для телевизоров в вашей стране.

ГФормат изобр.] — выбор формата изображения, соответствующего экрану телевизора.

ГПрогрессивн] — включение или отключение режима прогрессивной развертки на проигрывателе.

Густ Изобр] — выбор стандартного цветового параметра изображения или пользовательская настройка изображения.

[HD JPEG] - используйте эту настройку для просмотра изображений высокого разрешения при использовании подключения HDMI.

[Установка HDMI] — настройка параметров подключения HDMI.

- Гразрешение] выбор разрешения для видеофайлов формата HD.
- [HDMI Deep Color] создание ярких изображений с более высоким уровнем детализации оттенков при записи видео с применением технологии Deep Color и подключении к телевизору с поддержкой данной функции
- ГШирокий экран] выбор формата отображения для широкоэкранных видеофайлов.
- $[Veran. EasyLink]$   $\sim$  данный проигрыватель поддерживает функцию Philips EasyLink, использующую протокол HDMI CEC (протокол защиты данных). Для управления устройствами с поддержкой EasyLink, подключенными с помощью соединения HDMI, можно использовать один пульт ДУ.
	- [EasyLink] включение или отключение функции EasyLink.
	- Г1 наж.-воспр.] если функция активирована, подключенный телевизор с поддержкой HDMI CEC автоматически переключится на канал HDMI при воспроизведении диска.
	- **[1 наж.-реж.ож.]** если функция активирована, нажмите и удерживайте кнопку Ф на пульте ДУ для одновременного переключения всех устройств с поддержкой HDMI СЕС в режим ожидания.

#### Примечание

• Для получения дополнительной информации обратитесь к разделу "Philips EasyLink".

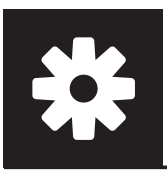

# Настройка звука

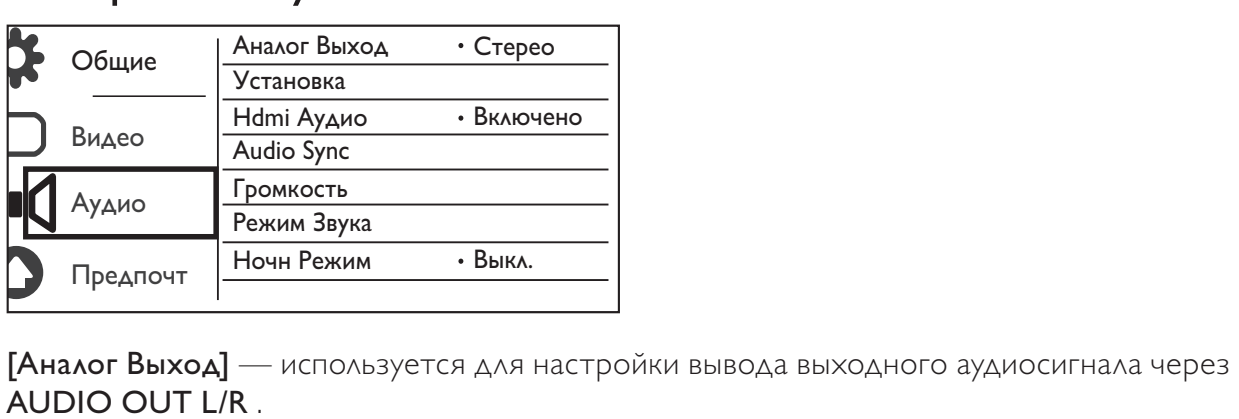

AUDIO OUT L/R .

- $[Crepeo]$  сжатие многоканального звука Dolby Digital в формат стереозвука.
- [Лв/Пр] сжатие многоканального звука Dolby Digital в формат 2-канального объемного звука.

[Установка] — используется для настройки вывода выходного аудиосигнала через COAXIAL/DIGITAL OUT.

- **[Выход Spdif]** выбор типа цифрового выхода.
	- [Выключено] отключение цифрового выхода.
	- [Все] поддержка многоканальных аудиоформатов.
	- [Тол. PCM] сведение к двухканальному аудиосигналу.
- **[Выход Lpcm]** выбор частоты дискретизации выхода LPCM (Linear Pulse Code Modulation).

#### Примечание

- Настройка [Выход Lpcm] доступна, только если для параметра [Выход Spdif] установлено значение [Тол. PCM].
- Чем выше частота дискретизации, тем выше качество звука.

[Hdmi Аудио] — включение или отключение перенаправления аудиосигнала на кабель HDMI.

[Audio Sync] — установка времени задержки аудиосигнала при воспроизведении видео с диска.

[Громкость] — выбор уровня громкости, установленного по умолчанию.

[Режим Звука] — выбор стандартного звукового эффекта.

[Ночн Режим] — сбалансированное звучание громких и тихих звуков. Данная функция предназначена для ночного просмотра фильмов DVD с высоким уровнем громкости.

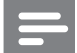

Примечание

• Применимо только для дисков DVD, закодированных в формате Dolby Digital.

# Предпочтения

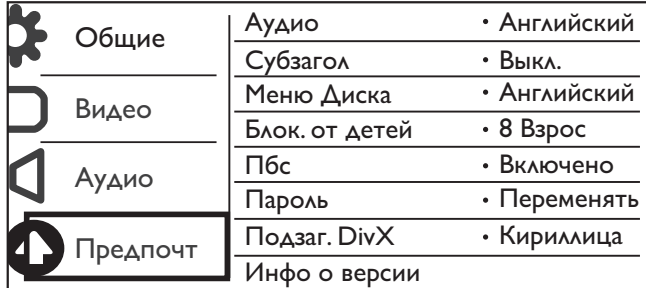

**[Аудио]** — выбор языка аудиосопровождения.

ГСубзагол] — выбор языка субтитров.

[Меню Диска] — выбор языка меню диска.

#### Примечание

- Для некоторых дисков DVD смена языка субтитров/аудиосопровождения возможна только из меню диска.
- Если языка нет в списке, выберите **[Другие]**. Найдите код в списке кодов (см. "**Language Code**"), введите соответствующий код языка. (Информацию о вводе 4-значного кода см. в разделе "Установка" > "Общая настройка" > "Воспроизведение заблокированного диска".)

#### **[Блок. от детей]** — выбор уровня ограничения для дисков, не предназначенных для просмотра детьми. Запись данных дисков необходимо выполнять при указании уровней ограничения.

#### Примечание

- Для воспроизведения DVD-диска с уровнем ограничения выше данной настройки необходимо ввести пароль. (Для получения дополнительной информации обратитесь к разделу "Настройка" > "Общая настройка" > "Воспроизведение заблокированного диска")
- Значения уровней возрастных ограничений меняются в зависимости от страны. Чтобы разрешить просмотр всех дисков, выберите [8 Взрос].
- На некоторых дисках указаны ограничения, но сами диски записаны без ограничений на просмотр. Для таких дисков данная функция не применима.

**[Пбс]** — включение или выключение функции РВС (управление воспроизведением).

**[Пароль]** — изменение пароля для заблокированных дисков или дисков, в отношении которых были установлены ограничения на просмотр.

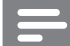

#### Примечание

• Если вы забыли пароль, введите "136900", чтобы выбрать новый пароль.

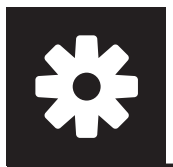

# Установка

#### Изменение пароля

- 1 Выберите [Предпочт-я] > [Пароль] > [Переменять], а затем нажмите ОК. » Появится меню смены пароля.
- 2 Снова нажмите **OK**.
	- » В меню [Стар. Пароль] появится "0" для ввода первой цифры пароля.
- **3** С помощью кнопок  $\blacktriangle$  /  $\blacktriangledown$  выберите значение (от 0 до 9) для первой цифры пароля.
- **4** Нажмите  $\blacktriangleright$  **5** Повторите де
- 5 Повторите действия, описанные в пунктах 3 и 4, для ввода старого 6-значного пароля.
- 6 Повторите действия, описанные в пунктах 3 и 4, для ввода нового пароля в меню [Новый Пароль].
- **7** Повторите действия, описанные в пунктах 3 и 4, для ввода нового пароля в меню [Подт Пароля].

[Подзаг. DivX] — выбор набора символов, поддерживающего субтитры данного видео DivX.

[Инфо о версии] — отображение информации о версии ПО проигрывателя.

[Станд.] — восстановление заводских настроек, за исключением настроек [Бл Диска], [Блок. от детей] и [Пароль].

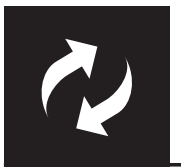

Русский

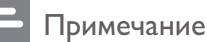

• Во время обновления программного обеспечения не допускается отключение питания!

Узнайте версию программного обеспечения, установленную на проигрывателе, перейдите на сайт Philips для получения информации о наличии обновлений ПО.

# Проверка текущей версии программного обеспечения

- 1 Нажмите <del>А</del>.
- $\overline{2}$ Выберите • затем нажмите ОК.
- 3 Выберите [Предпочт-я] > [Инфо о версии], нажмите ОК.

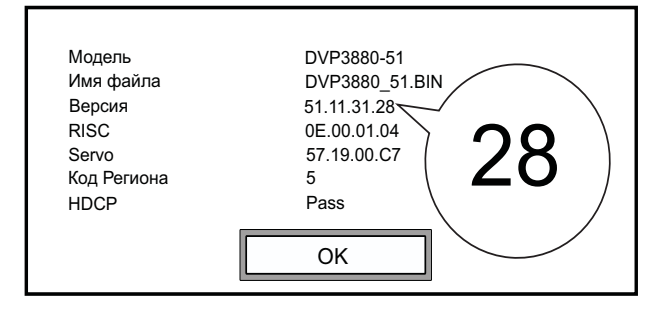

- 4 Запишите две последние цифры "XX" (например, "28" на рисунке выше) в названии версии после слова [Версия].
	- **→** Версия установленного ПО VXX.

# Выполнение обновления

- 1 Посетите веб-сайт www.philips.com/support.
- $\overline{2}$ Найдите справочную информацию, используя "DVP3880/51" в качестве ключевого слова.
- $\overline{3}$ Для отображения доступной справочной информации нажмите на результат поиска.
- $\overline{\mathbf{A}}$ Ознакомьтесь с содержанием файла обновления встроенной программы Readme и следуйте инструкциям для завершения обновления ПО.

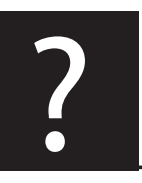

# Устранение неисправностей

#### Предупреждение

• Риск поражения электрическим током. Запрещается снимать корпус устройства.

Для сохранения гарантии запрещается самостоятельно ремонтировать проигрыватель. При возникновении неполадок во время эксплуатации проигрывателя проверьте следующие пункты, прежде чем обращаться в сервисную службу. Если проблему решить не удалось, зарегистрируйте проигрыватель и обратитесь в службу поддержки на веб-сайте www.philips.com/ welcome.

При обращении в компанию Philips необходимо назвать модель и серийный номер проигрывателя. Серийный номер и номер модели указаны на задней панели проигрывателя. Укажите эти номера здесь:

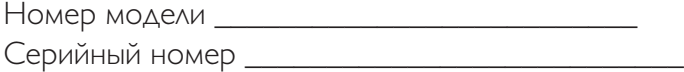

#### Нет изображения.

- Для получения информации о выборе соответствующего канала для просмотра видео обратитесь к руководству пользователя телевизора.
- При смене настройки телесистемы или прогрессивной развертки выберите заводской параметр.

#### Нет изображения при подключении через HDMI.

- Если проигрыватель подключен к неавторизованному устройству отображения, аудио-/ видеосигнал может отсутствовать.
- Если неисправен кабель HDMI, замените его на новый.
- Если настройка видеоразрешения HDMI была изменена, выберите заводской параметр.

#### На телевизоре отсутствует звук.

• Проверьте, что аудиокабели подключены к аудиовходам, которые скомпонованы с соответствующими видеовходами.

#### Нет звука при соединении HDMI.

- Звук может отсутствовать в том случае, если подключенное устройство несовместимо со стандартом HDCP или совместимо только со стандартом DVI.
- Проверьте, что для параметра [Hdmi Аудио] выбрано значение [Включено].

#### При воспроизведении видео DivX отсутствует звук.

• Аудиокодеки не поддерживаются.

#### Диск не читаются.

- Убедитесь, что данный проигрыватель поддерживает диск. (См. раздел "Характеристики" > "Воспроизводимые носители")
- Если на диск выполнялась запись, убедитесь, что диск финализирован.

#### Не удалось воспроизвести или прочитать записанные файлы (JPEG, MP3, WMA).

- Убедитесь, что файл записан в формате UDF, ISO9660 или JOLIET.
- Убедитесь, что количество файлов не превышает допустимое значение (максимальное количество файлов — 648).
- Убедитесь, что данный проигрыватель поддерживает эти файлы. (См. раздел "Характеристики" > "Воспроизводимые носители")

#### Не удалось воспроизвести файлы DivX.

• Убедитесь, что видеофайл DivX не поврежден и имеет допустимое расширение.

#### Субтитры DivX отображаются неправильно.

- Убедитесь, что названия файла субтитров и файла фильма совпадают.
- Видеофайл DivX и файлы субтитров должны быть сохранены в одной папке.
- Выберите набор символов, поддерживаемый субтитрами. (Дополнительные сведения см. в разделе [Предпочт-я] > [Подзаг. DivX])

#### Функция EasyLink не работает.

- Проверьте, что функция EasyLink включена на телевизоре.
- Убедитесь, что настройки для функции [EasyLink] выбраны правильно.

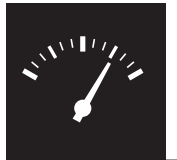

Характеристики

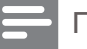

#### Примечание

• Технические характеристики могут быть изменены без предварительного уведомления

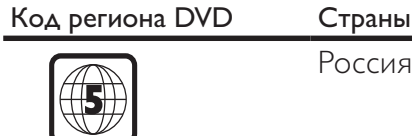

Россия, Украина

#### Воспроизводимые носители

- Диск
	- DVD, DVD (видео), VCD, SVCD, CD (аудио)
	- DVD+R/+RW, DVD-R/-RW, DVD+R/-R DL (двухслойный), CD-R/-RW (максимальное количество файлов: 648)
- Файл
	- Видео: .avi, .divx, .mp4, .xvid
	- Аудио: .mp3, .wma
	- Изображения: .jpg, .jpeg

#### Видео

- Система сигнала: PAL, NTSC
- Композитный видеовыход: 1 Vp-p (75 Ом)
- Компонентный видеовыход: 0,7 Vp-p (75 Ом)
- Выход HDMI: 480i, 480p, 576i, 576p, 720p, 1080i, 1080p

#### Аудио

- 2-канальный аналоговый выход
	- АУДИОВЫХОД Л/П: 2 В (среднеквадр.) (47 000 Ом)
- Компонентный видеовыход: 0,5 Vp-p (75 Ом)
	- Коаксиальный кабель
- Выход HDMI
	- Частота дискретизации:
		- MP3: 8 кГц, 11 кГц, 12 кГц, 16 кГц, 22 кГц, 24 кГц, 32 кГц, 44,1 кГц, 48 кГц
		- WMA: 44,1 кГц, 48 кГц
- Постоянный битрейт:
	- MP3: 8–320 кбит/с
	- WMA: 64–192 кбит/с

#### Основное устройство

- Размеры (Ш x В x Г): 360 x 42 x 209 (мм)
- Вес нетто: 1,34 кг
- 24 RU

#### Питание

- Параметры питания: ~230 В; 50 Гц
- Потребляемая мощность: <10 Вт
- Потребляемая мощность в режиме ожидания: <0,4 Вт

#### Принадлежности, входящие в комплект

- Пульт ДУ и один элемент питания
- Аудио- и видеокабели
- Руководство пользователя

#### Характеристики лазера

- Тип: полупроводниковый лазер InGaAIP (DVD), AIGaA (CD)
- Длина волны: 658 нм (DVD), 790 нм (CD)
- Выходная мощность: 7,0 мВт (DVD), 10,0 мВт (VCD/CD)
- Рассеивание луча: 60 градусов

Предупреждение

# Осторожное обращение с устройством

- Не помещайте в отделение для дисков посторонние предметы.
- Не помещайте в отделение для дисков деформированные или треснувшие диски.
- Если устройство не используется в течение длительного времени, извлеките диски из отделения для дисков.
- Для очистки устройства используйте только микроволоконный материал.

# Забота об окружающей среде

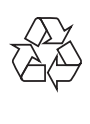

Данное изделие разработано и изготовлено с применением высококачественных деталей и компонентов, которые подлежат переработке и повторному использованию.

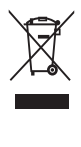

Маркировка символом перечеркнутого мусорного бака означает, что данное изделие подпадает под действие директивы Европейского Совета 2002/96/EC

Узнайте о правилах местного законодательства по раздельной утилизации электротехнических и электронных изделий.

Действуйте в соответствии с местными правилами и не выбрасывайте отработавшее изделие вместе с бытовыми отходами. Правильная утилизация отслужившего оборудования поможет предотвратить возможное вредное воздействие на окружающую среду и здоровье человека.

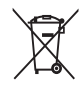

В изделии содержатся элементы питания, которые подпадают под действие директивы ЕС 2002/96/EC и не могут быть утилизированы вместе с бытовым мусором.Ознакомьтесь с местными правилами утилизации элементов питания. Правильная утилизация поможет предотвратить вредное воздействие на окружающую среду и здоровье человека.

# Соответствие нормативам

Данное изделие соответствует требованиям Европейского Союза по радиопомехам.

Данное устройство имеет этикетку:

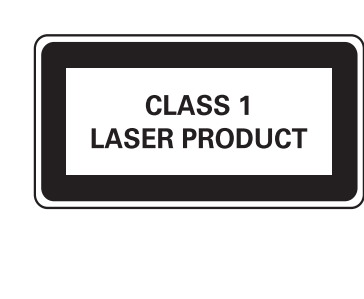

 $\epsilon$ 

# Авторские права

Be responsible Respect copyrights

В данном изделии используется технология защиты авторских прав, защищенная некоторыми патентами США и другими правами на интеллектуальную собственность Rovi Corporation. Разборка или реконструирование запрещены.

#### © Koninklijke Philips Electronics N.V., 2011

Характеристики могут быть изменены без предварительного уведомления. Товарные знаки являются собственностью Koninklijke Philips Electronics N.V. или соответствующих владельцев. Компания Philips оставляет за собой право в любое время вносить изменения в устройства без обязательств соответствующим образом изменять ранее поставленные устройства.

# Гарантия

- Рис получения травмы, повреждения проигрывателя и аннулирования гарантии! Запрещается самостоятельный ремонт проигрывателя.
- Используйте проигрыватель и дополнительные принадлежности только в соответствии с установленными производителем целями. Знак предупреждения на задней панели проигрывателя сообщает об опасности поражения электрическим током.

Предупреждение

- Не снимайте крышку проигрывателя. Для ремонта и технического обслуживания обратитесь в центр поддержки потребителей Philips.
- Выполнение любой операции, явно запрещенной в данном руководстве, а также любые настройки и действия по сборке, не рекомендованные или запрещенные в данном руководстве, аннулируют гарантийные обязательства.

# Товарный знак

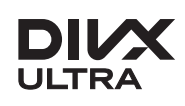

О ФОРМАТЕ ВИДЕО DIVX: DivX® — это формат цифрового видео, созданный DivX, LLC. Это устройство с официальной сертификацией DivX Certified® позволяет воспроизводить видео DivX. Для получения более подробных сведений и программных средств для преобразования файлов в DivX-видео посетите веб-сайт divx.com.

ОБ УСЛУГЕ DIVX VIDEO-ON-DEMAND. Это устройство, сертифицированное по стандарту DivX®, должно быть зарегистрировано для воспроизведения приобретенных фильмов DivX Video-on-Demand (VOD). Для получения кода регистрации найдите раздел DivX VOD в меню настройки устройства. Для получения дополнительной информации о процессе регистрации перейдите на веб-сайт vod.divx.com.

DivX<sup>®</sup>, DivX Certified<sup>®</sup> и связанные с ними логотипы являются товарными знаками Sonic Solutions и используются по лицензии.

Сертификация DivX Ultra® для поддержки дополнительных функций и изображения превосходного качества при воспроизведении видео DivX.

# Həmi

HDMI, логотип HDMI и High-Definition Multimedia Interface (мультимедийный интерфейс высокой четкости) являются товарными знаками или зарегистрированными товарными знаками компании HDMI Licensing LLC в США и других странах.

#### **DE DOLBY DIGITAL**

Изготовлено по лицензии Dolby Laboratories. Dolby и символ двойного D являются товарными знаками Dolby Laboratories.

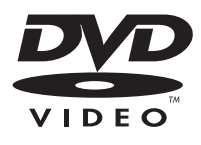

DVD является товарным знаком корпорации DVD FLLC (DVD Format and Logo Corporation).

прикреплен записи При покупке гарантийном к гарантийному изделия талонеубедительно талону .<br>⊞ допускается при просим покупке проверить Вами внесения изделия правильность талон немедленно какихБлагодарим Вас за покупку изделия Филипс **Благодарим Вас за покупку изделия Филипс** заполнения -либо обратитесь изменений, гарантийного к продавцуисправленийталона. . Серийный .<br>க случае номер и неправильного наименование

модели

или

неполного

заполнения

гарантийного

приобретенного

Вами

изделия

должны

талона, а если

чек не был быть

идентичны

**Уважаемый Потребитель!**

Уважаемый Потребитель!

**Дополнение к инструкции пользователя**

Дополнение к инструкции пользователя

Изделие представляет собой технически сложный товар. При бережном и внимательном отношении использовании его в соответствии с правилами эксплуатации оно будет надежно служить Вам долгие годы. В ходе эксплуатации изделия не допускайте механических повреждений изделия, попадания вовнутрь посторонних предметов, жидкостей, насекомых и пр., в течение всего срока службы следите за сохранностью полной идентификационной интемаофни с наименованием модели и серийного номера изделии.<br>ভ избежание возможных недоразумений сохраняйте течение всего срока службы документы, прилагаемые к изделию при его продаже (данный гарантийный талон, товарный и кассовый чеки, накладные, инструкцию пользователя и иные документы). Если в процессе эксплуатации Вы обнаружите, что параметры работы изделия отличаются от изложенных в инструкции пользователя, обратитесь пожалуйста за консультацией в Информационный Центр.

Изготовлено под контролем sdijiyd., Consumer Lifestyle B.V.", Туссендиепен 4, 9206 АД, Драхтен, Нидерланды. Импортер: ООО "Филипс", РФ, 123022 г. Москва, ул. Сергея Макеева, д.13 (в случае импортируемой продукции). Если купленное Вами изделие требует специальной установки подключения, рекомендуем обратиться организацию, специализирующуюся на оказании такого рода услуг. Лицо (компания), осуществившее Вам установку, несет ответственность за правильность проведенной работы. Помните, квалифицированная установка подключение изделия существенны для его дальнейшего правильного функционирования гарантийного обслуживания.

# Сроки и условия гарантии: **Сроки и условия гарантии:**

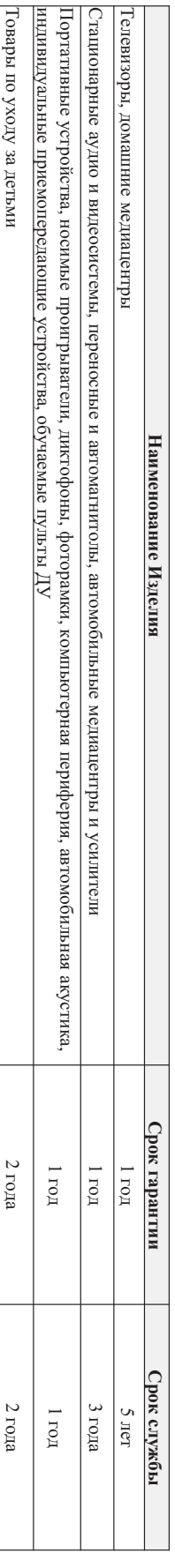

Настоящие условия гарантии распространяются только на изделия, имеющие полную идентификационную информацию, приобретенные используемые исключительно для личных, семейных, домашних и иных нужд, не связанных с осуществлением предпринимательской деятельности

Гарантийное обслуживание не распространяется на изделия, недостатки которых возникли вследствие:

1. Нарушения Потребителем правил эксплуатации, хранения или транспортировки товараНарушения Потребителем правил эксплуатации, хранения или транспортировки товара;

2. Действий третьих лиц: Действий третьих лиц:

• ремонта неуполномоченными лицами; ремонта неуполномоченными лицами;

• внесения не санкционированных изготовителем конструктивных или схемотехнических изменений и изменений программного обеспечен внесения не санкционированных изготовителем конструктивных или схемотехных изменений и изменений прогромомого о

• отклонения от Государственных Технических Стандартов (ГОСТов) и норм питающих, телекоммуникационных и кабельных сетей;

о отклонения от Государственных Технических Стандартов (ГОСТов) и норм питающих, телекоммуникационных и кабельных сетей;

• неправильной установки и подключения изделия неправильной установки и подключения изделия;

• подключения изделия к другому изделию/товару в необесточенном подключения изделия к другому изделию/товару в необесточенном состоянии состоянии

(любые соединения должны осуществляться только после отключения всех соединяемых изделий/товаров от питающей (тобые соединения должны осуществляться только после отключения всех соединяемых изделий/товаров от питающей сети)

Гарантия не распространяется так расходные материалы и аксессуары, в коменты по отраниты питания (багарейки), наушники, чехлы, соединательные кабели и пр. Гарантия не распространяется также на расходные материалы и аксессуары, включая, но не ограничиваясь: элементы питания (батарейки), наушники, чехлы, соединительные кабели и пр.

Дату изготовления изделия Вы можете определить по серийному номеру (ххххГГННхххххх), где ГГ – любой символ. Пример расшифровки серийного

номера: AJ02**1025**123456 – дата изготовления 25 неделя 2010 года. В случае затруднений при определении даты изготовления обратитесь пожалуйста в Информационный Центр.

# Любую информацию об изделии, расположении сервисных центров и о сервисном обслуживании **Любую информацию об изделии, расположении сервисных центров и о сервисном обслуживании**

# Вы можете получить в Информационном Центре: **Вы можете получить в Информационном Центре:**

Телефон: (495) 961-1111 или 8 800 200-0880 (бесплагный звонок по России)

**0880 (бесплатный звонок по России)**

**00 (ежедневно, время московское)** 

**8 800 200-**

**1111 или** 

**Телефон: (495) 961**

**Время работы: с 9**

**-00 до 21-**

**Интернет:** 

**www.philips.ru** 

Интернет: www.philips.ru

# год, НН номер недели, а Дату изготовления изделия Вы можете определить по серийному номеру (xxxxTHHxxxxx), где ГГ – год, HH номер недели, а х – любой символ. Пример расшифровки серийного

Действия непреодолимой силы (стихия, пожар, молния и т.п.);

3. Действия непреодолимой силы (стихия, пожар, молния и т.п.);

.<br>..

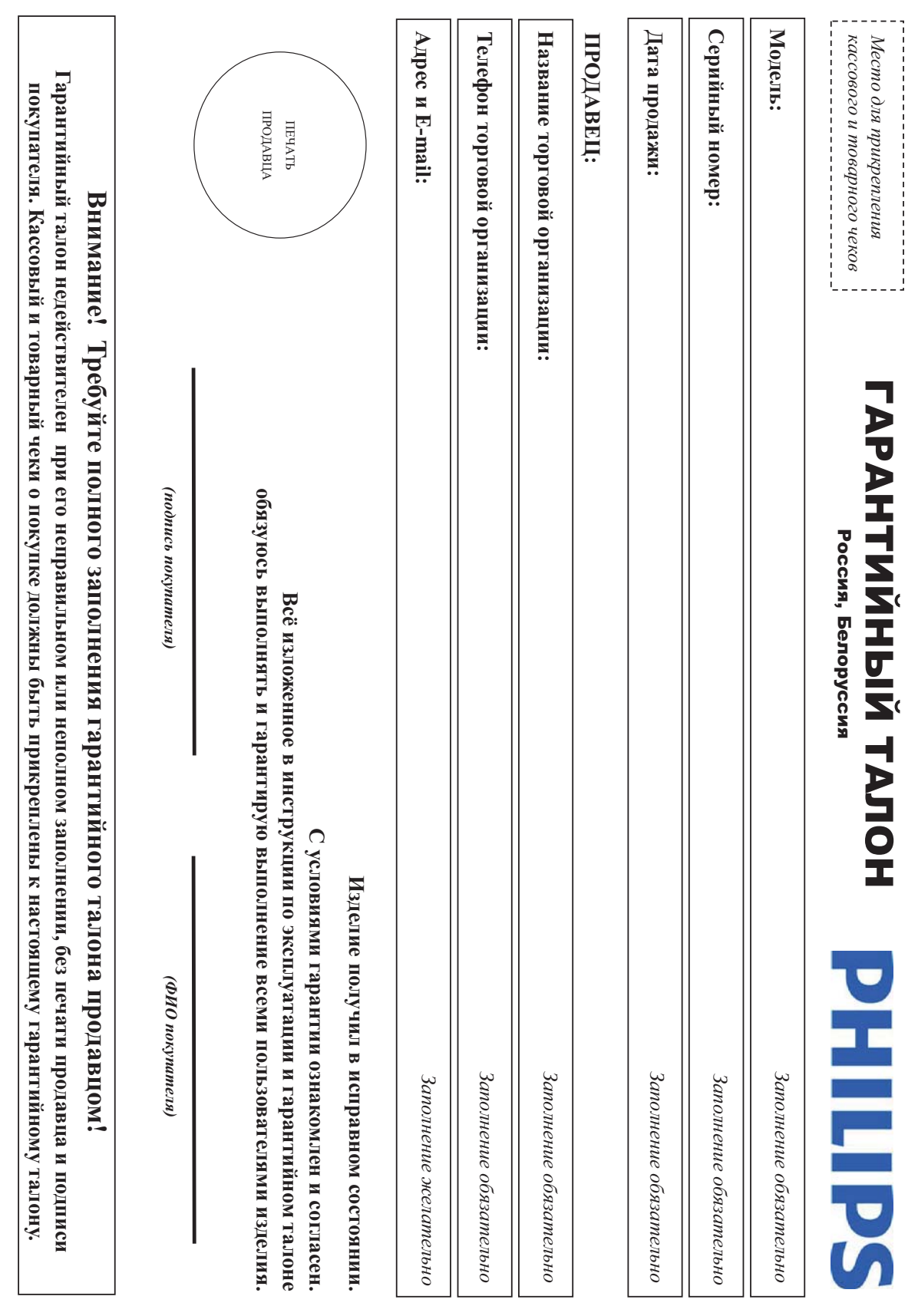

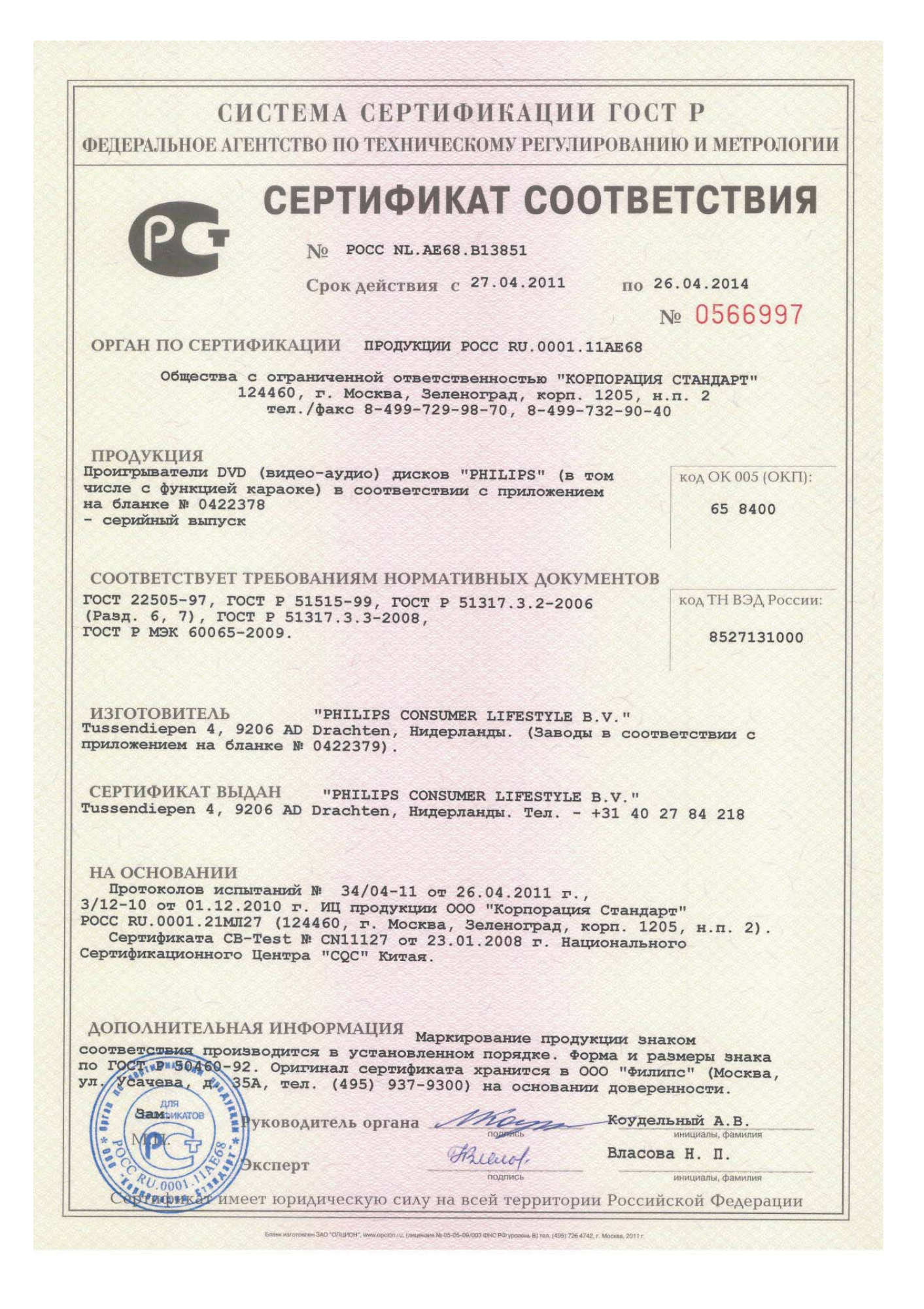

#### СИСТЕМА СЕРТИФИКАЦИИ ГОСТ Р ФЕДЕРАЛЬНОЕ АГЕНТСТВО ПО ТЕХНИЧЕСКОМУ РЕГУЛИРОВАНИЮ И МЕТРОЛОГИИ

### № 0422378

## **ПРИЛОЖЕНИЕ**

#### К сертификату соответствия № РОСС NL.AE68.B13851

Перечень конкретной продукции, на которую распространяется действие сертификата соответствия

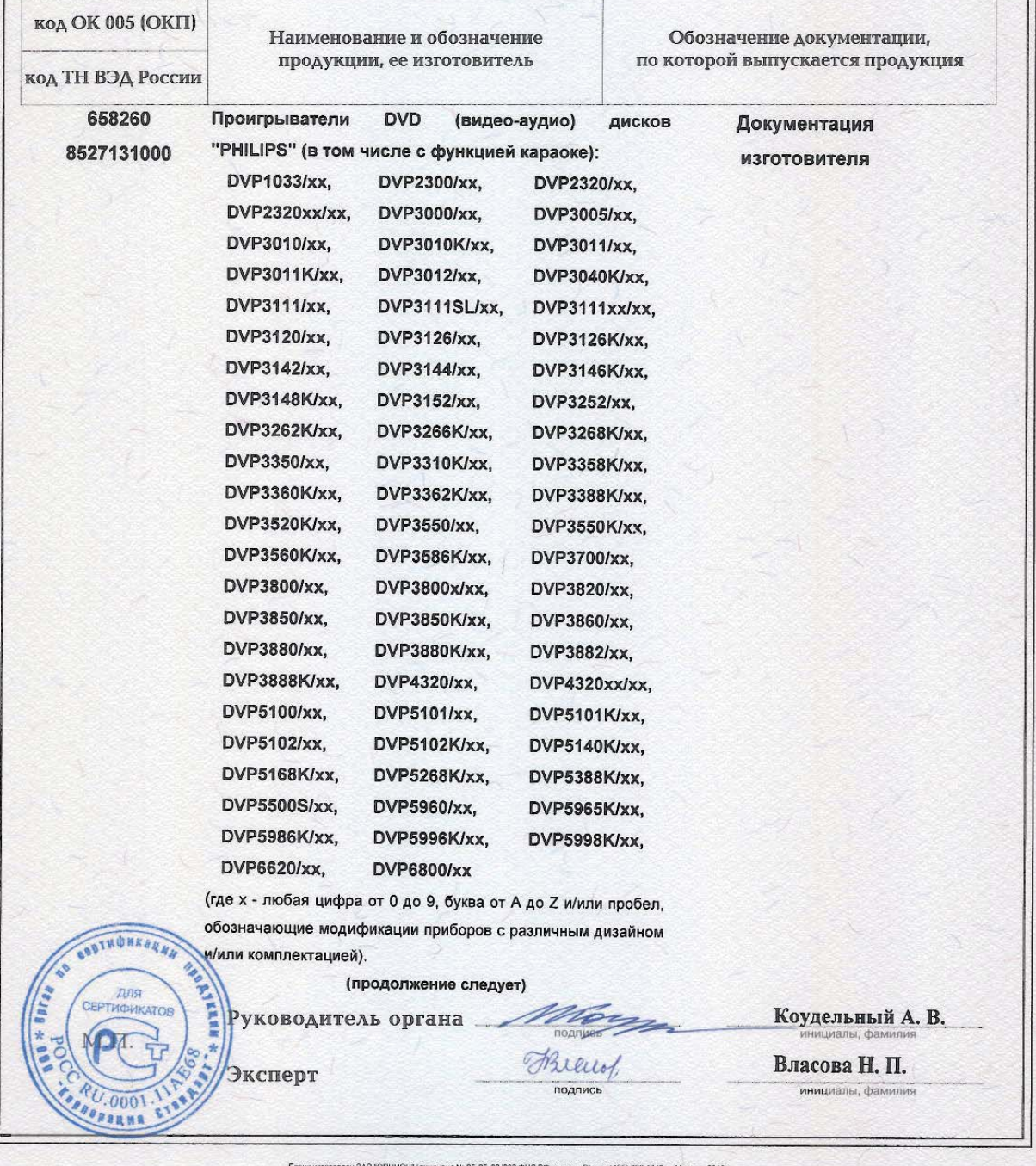

# СИСТЕМА СЕРТИФИКАЦИИ ГОСТ Р

ФЕДЕРАЛЬНОЕ АГЕНТСТВО ПО ТЕХНИЧЕСКОМУ РЕГУЛИРОВАНИЮ И МЕТРОЛОГИИ

## № 0422379

#### ПРИЛОЖЕНИЕ

# К сертификату соответствия № РОСС NL.AE68.B13851

#### Перечень конкретной продукции, на которую распространяется действие сертификата соответствия

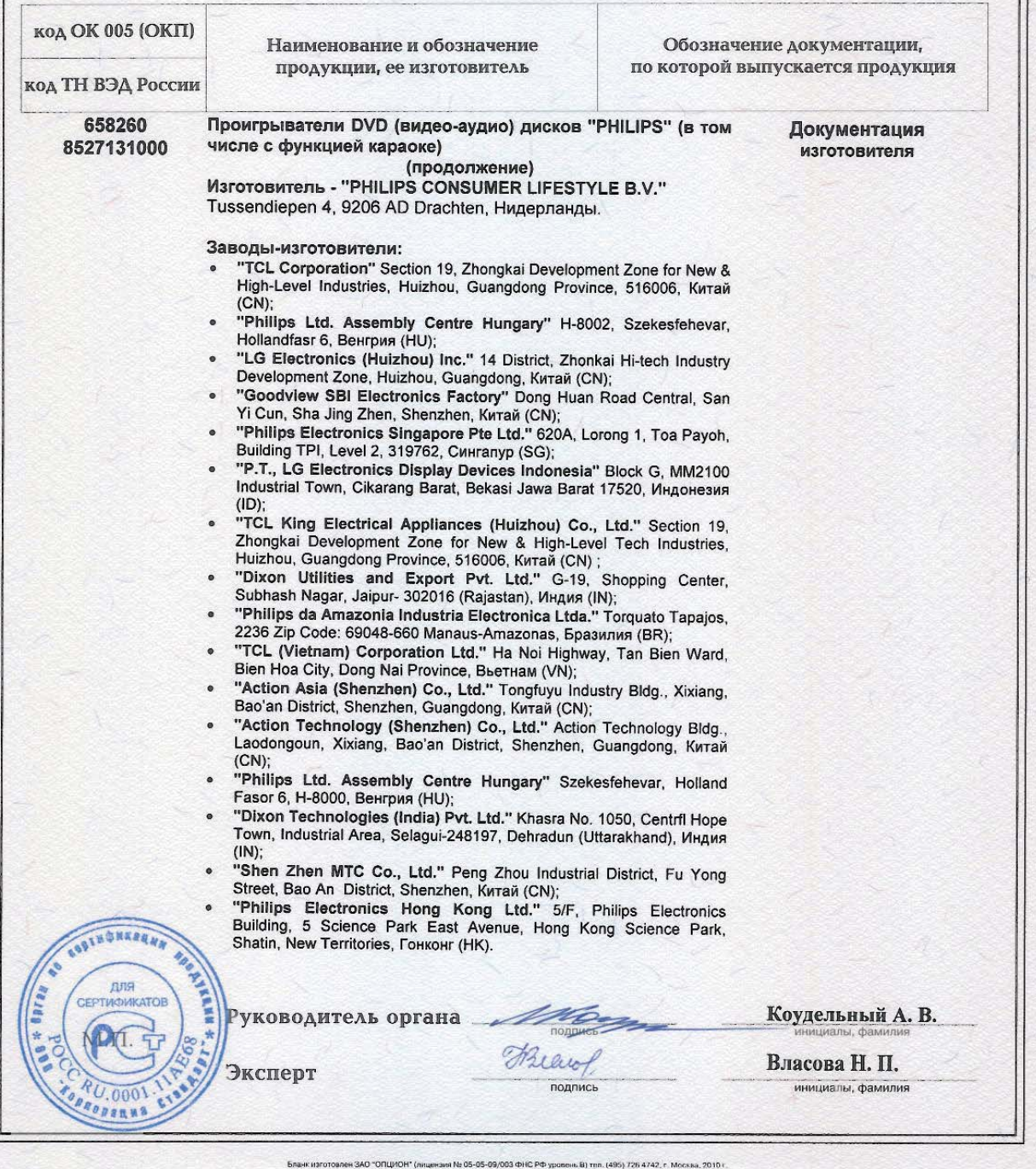

# Language code

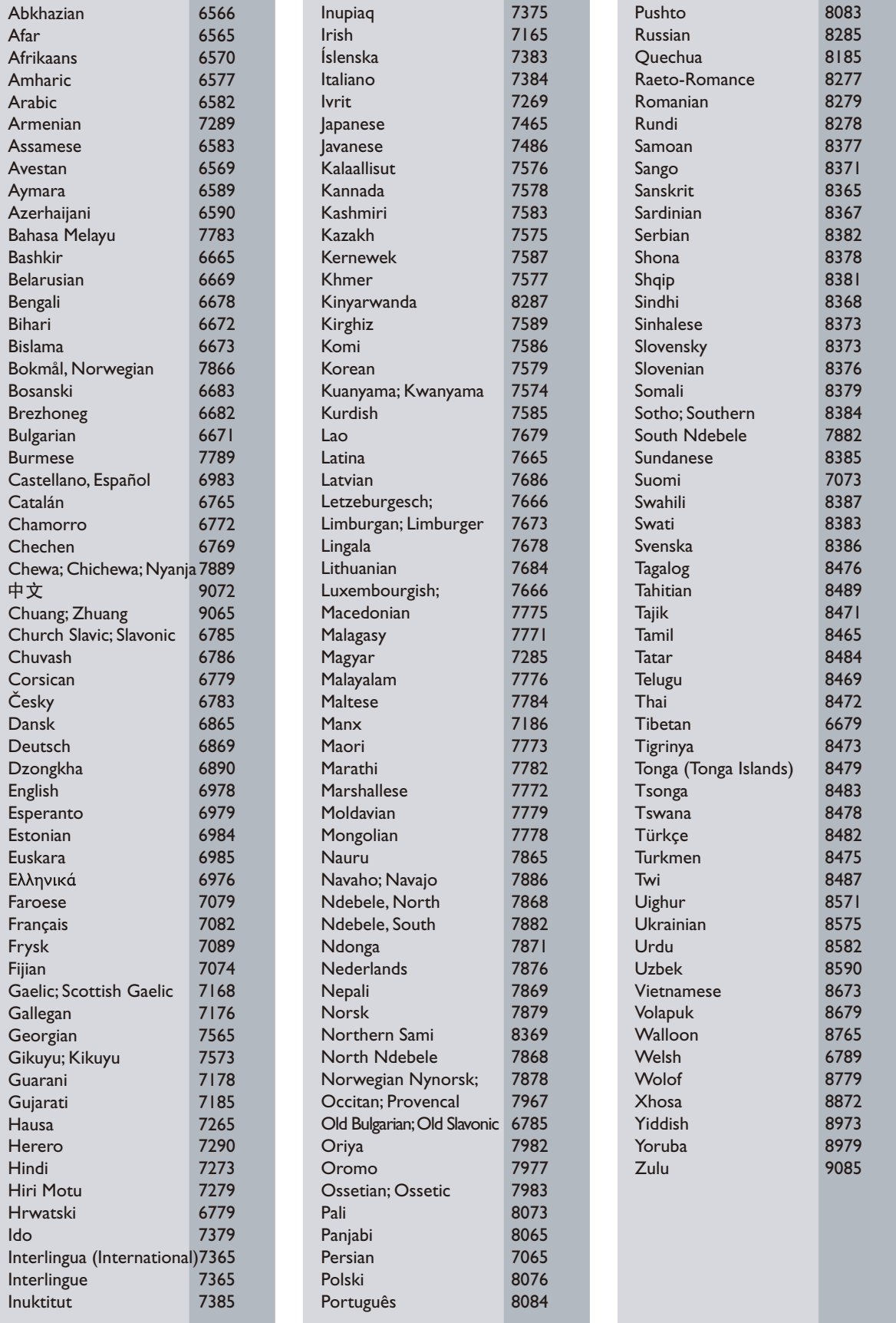

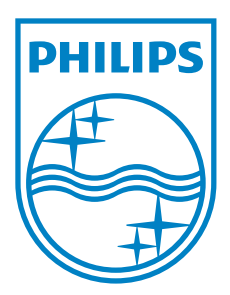

 $\hat{\mathcal{A}}$ 

© 2011 Koninklijke Philips Electronics N.V. All rights reserved. DVP3880\_51\_UM\_V4.0

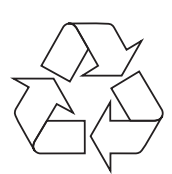